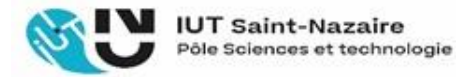

## **Vous vous réinscrivez à Nantes Université**

## **Réinscription uniquement en ligne, depuis votre intranet Du jeudi 6 juillet au mercredi 19 juillet 2023**

Si vous étiez déjà inscrit(e) **en formation initiale** durant l'année universitaire 2022-2023, vous pourrez vous réinscrire en ligne depuis votre intranet**.**

*Ne sont pas concernés par cette procédure de réinscription en ligne, les étudiants en contrat d'alternance et/ou dont l'attribution du diplôme sera étudiée au jury de septembre. Des modalités spécifiques seront diffusées sur votre* messagerie Nantes Université (………@etu.univ-nantes.fr).

## **De quels éléments avez-vous besoin ?**

**Avant de commencer, vous devez vous munir de** :

- Votre **numéro d'étudiant** qui figure sur votre carte d'étudiant.
- Votre **N° INE qui se trouve** sur votre carte d'étudiant ou sur votre certificat de scolarité en ligne, celui-ci est à télécharger dans vos webservices > attestation en ligne, vous y trouverez également votre numéro d'étudiant.
- **Si vous êtes boursier,** munissez-vous également de votre numéro de dossier et/ou de votre notification d'attribution de bourses 2023/2024.
- Votre **carte bancaire** pour vous acquitter des frais d'inscription 2023-2024, le montant s'élève à 170 euros
- Votre **adresse mail** prenom.nom@etu.univ-nantes.fr vous sera utile pour recevoir vos confirmations d'inscription et de paiement.

## **Réinscription en ligne, mode d'emploi :**

Payez la CVEC. Si vous êtes boursier Crous, vous devez vous aussi suivre le lien pour télécharger l'attestation d'exonération. Il s'agit de la Contribution de Vie Etudiante et Campus : <https://cvec.etudiant.gouv.fr/>

**Important** : téléchargez et conservez l'attestation générée qui comporte le numéro CVEC : vous devrez saisir ce numéro CVEC lors de votre réinscription à l'étape 3.

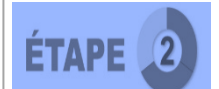

**ÉTAPE** 

Connectez-vous à [votre Intranet.](https://intraetu.univ-nantes.fr/bienvenue-sur-l-intranet-des-etudiants--479025.kjsp?RH=1429719819199); Saisissez vos codes d'accès et validez ; *Votre login = E suivi de votre numéro d'étudiant.*

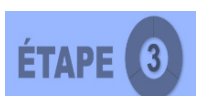

Rendez-vous dans la rubrique Vos webservices [\(à gauche dans la marge\)](https://intraetu.univ-nantes.fr/vos-webservices/tous-vos-webservices-webmail-madoc-notes-emplois-du-temps--1022201.kjsp?RH=1429719819199) Dans la colonne "Réinscriptions et autres procédures de scolarité" ; Cliquez sur "Opérations administratives", une nouvelle fenêtre s'ouvre ; Vous pouvez commencer votre réinscription.

**A la fin de la procédure, vous devez télécharger et imprimer votre NOUVEAU certificat de scolarité. Il ne sera pas délivré à la rentrée :** Chemin à suivre sur votre espace Intranet : cliquez sur «Vos webservices » (à gauche dans la marge), puis « Réinscriptions et autres procédures de scolarité » ensuite « Opérations administratives » et choisir la fenêtre « documents en ligne ».

**Le jour de votre rentrée à l'IUT, vous devrez impérativement être en possession des pièces suivantes pour pouvoir obtenir votre carte étudiante :**

- Un chèque de 45€ à l'ordre de l'Agent Comptable de Nantes Université (frais de polycopiés) ;
- Une attestation de responsabilité civile qui couvre l'année universitaire et mentionne la prise en charge des stages en entreprises.

**En cas de problème technique, veuillez contacter par mail le service de scolarité IUT de Saint-Nazaire :**